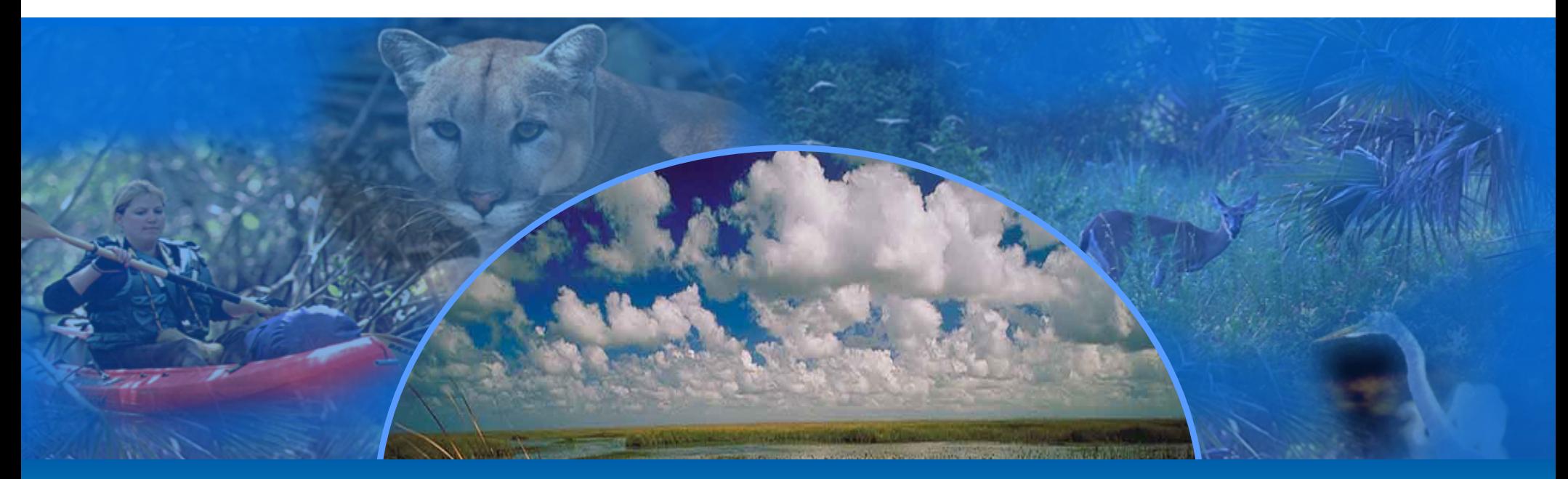

### **www.CERPZone.org**

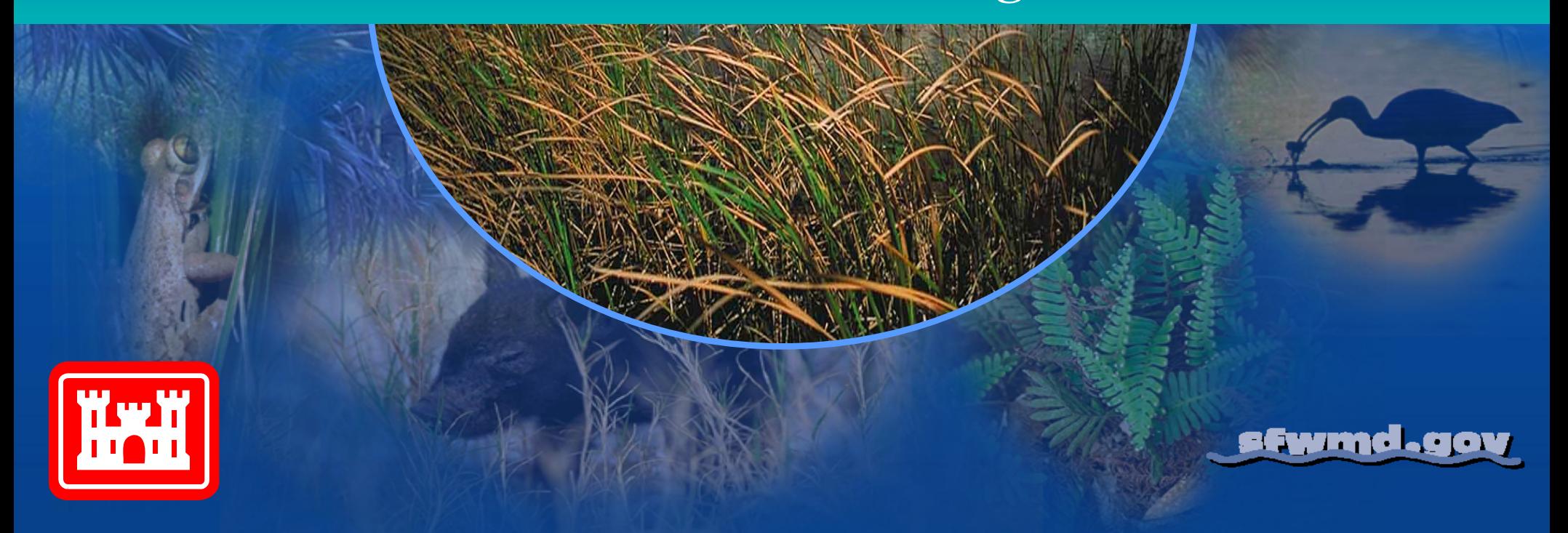

### What is www.CERPZone.org?

- •**Multi-agency interactive collaborative environment**
- •**Created in 2001**
- •**For use by participating CERP stakeholders**
- •**Accessible through the Internet**
- • **To enable collaboration, storage, retrieval and preservation of the information related to the Everglades Restoration effort**

ifwmd.gov

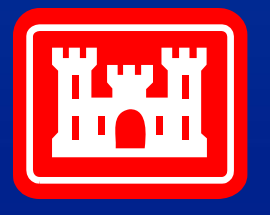

### What can the CERPZone Do for You!

**Educate**

**Collaborate**

**Locate**

**. . . And we have some Electronic Request Tools**

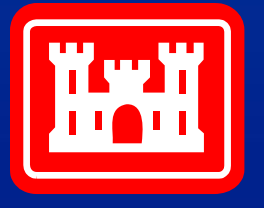

afwmd.gov

### **Educate**

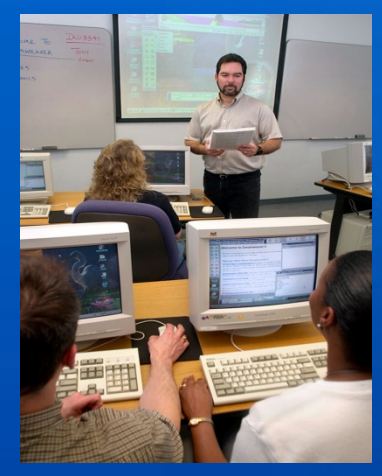

 $\bullet$ www.Evergladesplan.org

- •CERP Calendar
- •Project Contact List
- •Policy Digest
- •CERPZone News
- •Help / Training

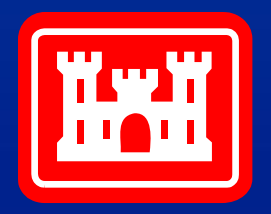

## www.Evergladesplan.org

Official public website of the Comprehensive Everglades Restoration Plan.

CERP Outreach uses the website to disseminate information about the restoration process. Project documents are available for public review and comment. Provides information about public meetings and events.

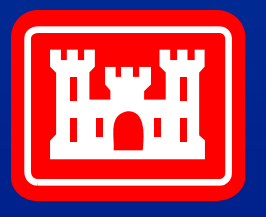

**www.cerpzone.org Educate Educate** 

### CERP Calendar

### View the CERP calendar for a list of all events both public and internal.

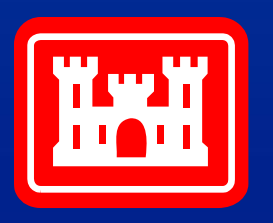

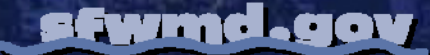

### Project Contact List

View a list of CERP projects, with their SFWMD & USACE project manager names, Documentum Team Room Owners and cerpzone.org Web Team Room Administrators.

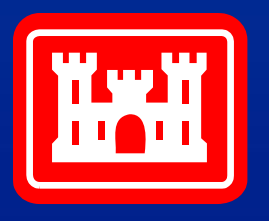

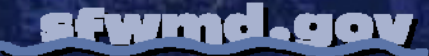

## Policy Digest

Searchable repository of essential USACE planning guidance and a reference guide for directives used during the creation of Project Management Plans (PMP) and Project Implementation Reports (PIR).

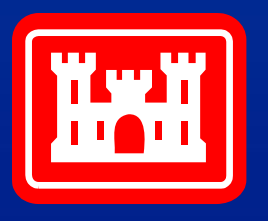

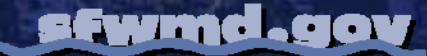

**www.cerpzone.org Educate Educate Educate Educate** 

### CERPZone News

A repository of current and past newsletters.

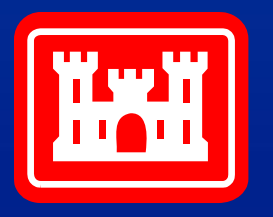

# Help / Training

Provides assistance in the form of Frequently Asked Questions, User Documentation and Computer Based Training.

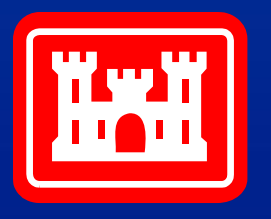

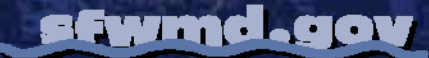

## **Collaborate**

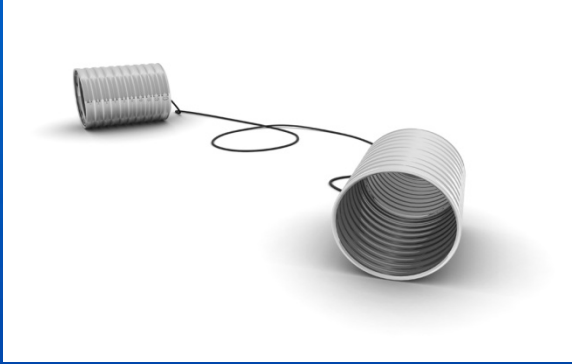

- •Documentum
- •Interactive Web Meeting

- •DASR Application
- •EDEN
- •ArcGIS

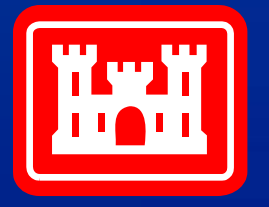

**www.cerpzone.org WWW.cerpzone.org Collaborate Collaborate** 

### Documentum

Documentum is a document management and control system that provides collaboration, storage and retrieval of design products, records and documents.

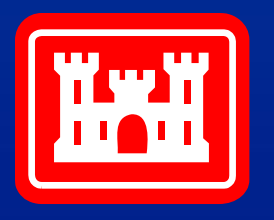

**Ewind.gov** 

## Interactive Web Meeting

Conduct a virtual meeting to collaborate and share information directly from your desktop computer. Participants can discuss, view and change documents in real-time. Telephone support is provided separately.

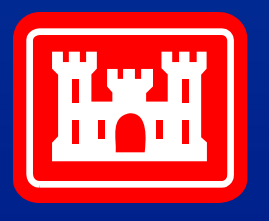

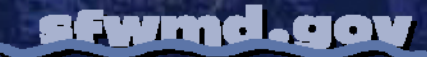

## DASR Application

CERP Data Access Storage and Retrieval (DASR) is a *drag-and-drop* solution that provides storage, multi-user access, and retrieval of CERP projectrelated data files in the CERPZone.

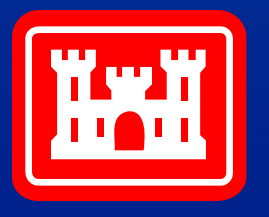

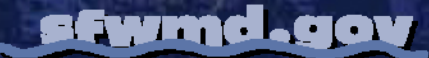

### EDEN

The EDEN (Everglades Depth Estimate Network) website provides hydrologic data, tools for display and data analysis, and documentation, for analyzing water depth data. EDEN is a USGS tool which is also available in the CERPZone.

All EDEN tools and documentation are available for download at the USGS SOFIA website.

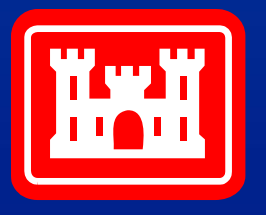

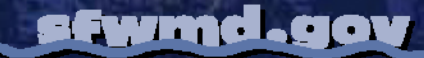

**www.cerpzone.org WEINER ALL AND THE COLLADORATE COLLADORATE** 

### ArcGIS

ArcGIS Desktop (ArcView) allows users to access CERPZone GIS data for mapping and analysis.

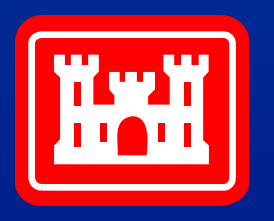

### **Locate**

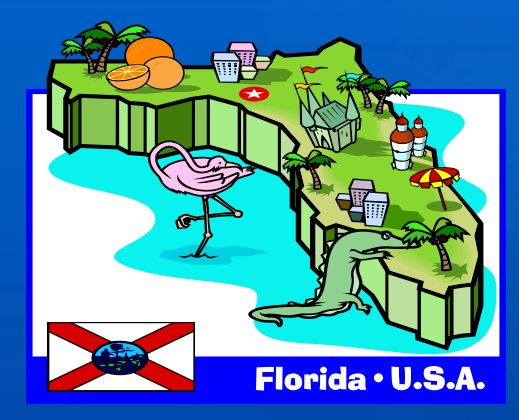

- •EDCat
- $\bullet$ Map Library
- •**CERP Directory**
- •CERP GIS Data Catalog
- •CERP-MMS
- •Future Recreation Area CMS

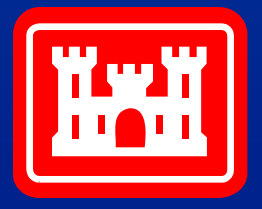

fwmd.gov

EDCat *(Electronic Data Catalog)*

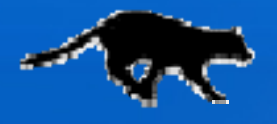

A Searchable, centralized catalog of CERP data and information. Serves as the primary source for identifying the availability of CERP data. Provides a gateway into data collected by other organizations and agencies.

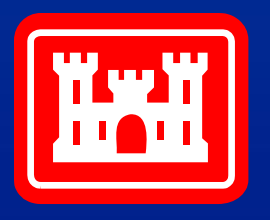

## Map Library

A searchable centralized repository to store maps for use by CERP participants.

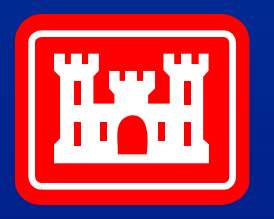

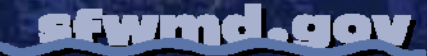

## **CERP Directory**

Searchable CERP Directory and Participating Agency list with contact information.

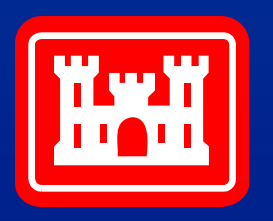

## CERP GIS Data Catalog

The GIS Data Catalog provides general and detailed metadata, and location of the spatial data in the CERPZone.

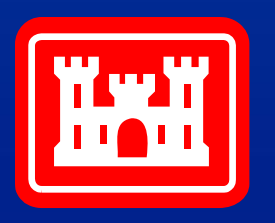

### CERP-MMS

CERP-MMS allows users to easily navigate, browse, and query a variety of modeling information through an interactive map.

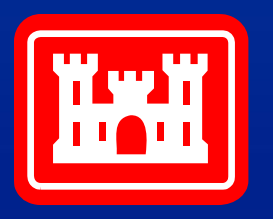

### Future Recreation Locator (Coming soon)

A geospatial program that allows the public to locate proposed recreational activities on a map interface, and access site information, photos and documents pertaining to the planning and site openings.

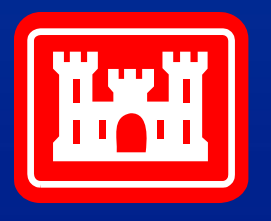

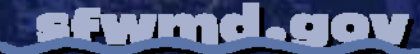

## **Electronic Request Tools**

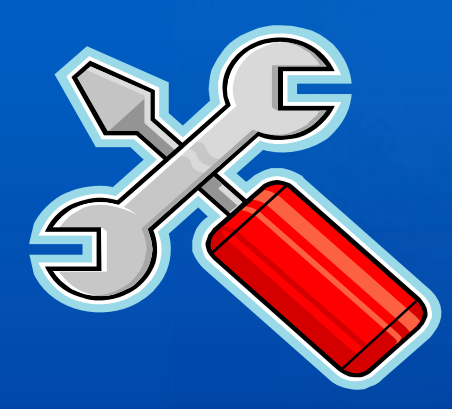

- $\bullet$ Public Meeting Request Form
- $\bullet$ **SAN SR Application**
- •**CITIF**
- $\bullet$ CERP GIS Request Form
- •Interactive Web Meeting Request

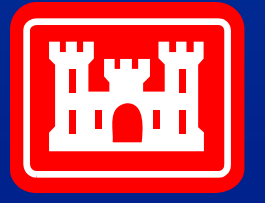

## Public Meeting Request Form

The system to post public meeting information to the EvergladesPlan.org website.

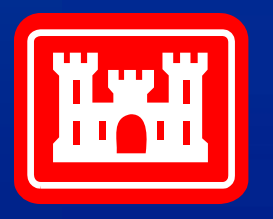

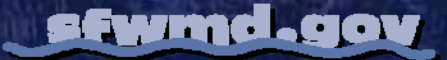

# **SAN SR Application**

Disk storage request system which provides a means of requesting additional storage area for CERP related projects and programs.

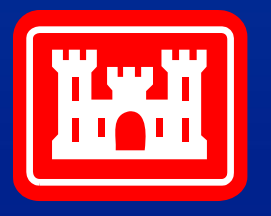

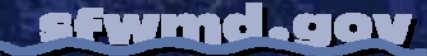

sfwmd.gov

### CITIF

*CERP Information Technology Initiation Form*

To identify new business requirements, recommend IT solutions, and approve and allocate resources.

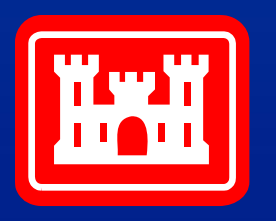

## CERP GIS Request Form

Form to request GIS products and services from the CERP GIS group.

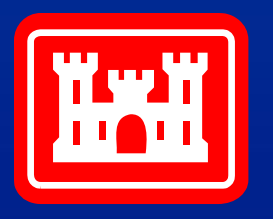

efwmd.gov

### Interactive Web Meeting Request

Request to schedule a virtual meeting place to collaborate and share information directly from your desktop computer.

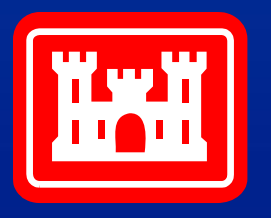

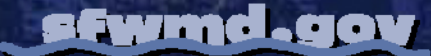

## **Questions?**

### **Discussion…**

### **Comments…**

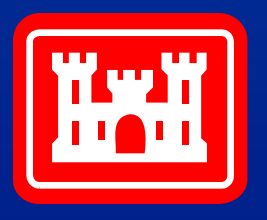

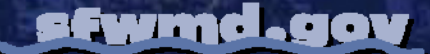